# Imou **Zigbee Gateway Quick Start Guide**

**EN DE ES FR IT NL PT PL SE**

**V1.0.0**

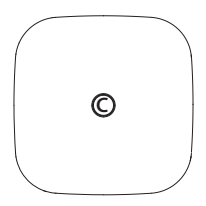

### **Package Contents**

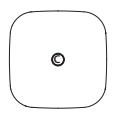

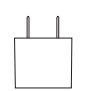

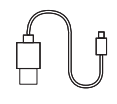

Gateway x1 Power Adapter x1 USB Cable x1

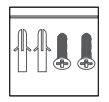

Screw and Anchor Pack ×1

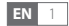

### **Overview**

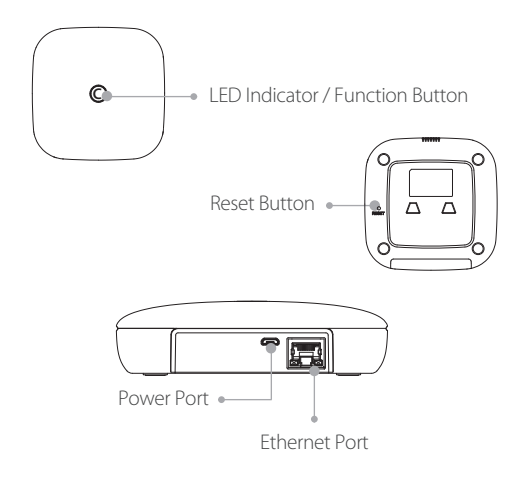

### **Device Setup**

#### **Step 1 Get Imou Life App**

Scan the QR code below or search for "Imou Life" in the app store to download and install the app.

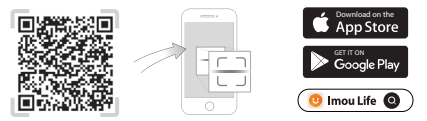

 $\bigoplus$  If you already use the app, make sure that you are using the latest version.

#### **Step 2 Set Up the Device**

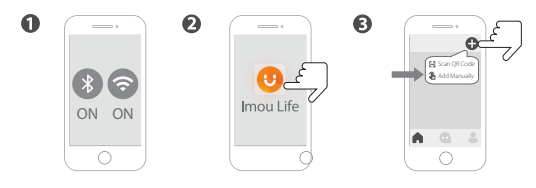

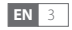

### **Pairing Setup**

#### **Method 1 Wired Pairing**

Connect the device to the power supply socket and then connect it to a network cable.

#### **Method 2 Soft AP Pairing**

Press the function button on the front of the device until the LED flashes blue fast.

#### **LED Indicator Patterns**

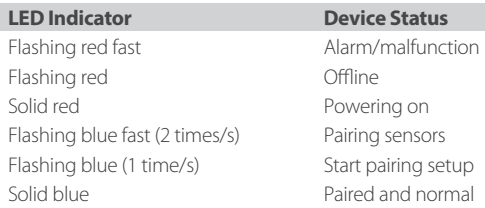

# **Additional Information**

#### **Troubleshooting**

Q: What can I do if I fail to pair the device? Please make sure that you have entered the correct Wi-Fi password. The signal of Wi-Fi is strong. The device is connected to a 2.4 GHz Wi-Fi. Check your router whether it is working properly. You can set the router to 802.11 b/g mode.

Q: Why am I not receiving push notifications from Imou Life app? The reasons might be:

Your devices have yet to be setup or the sensors have not been enabled. Your devices are offline. The devices battery ran low.

Q: How can I reset the device?

Power on the device and use a pin to press and hold the reset button for 5 s and release until your hear beep once. Reset is done when the LED indicator flashes red.

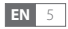

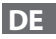

# IMOU **Zigbee-Gateway Kurzanleitung**

**V1.0.0**

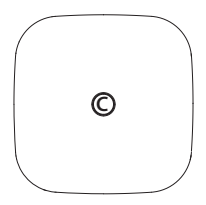

### **Lieferumfang**

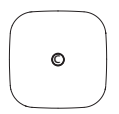

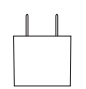

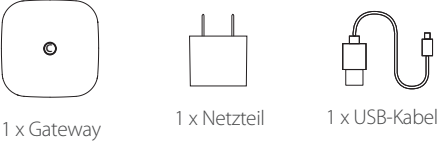

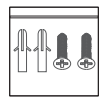

1 x Schrauben und Dübel

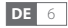

### **Überblick**

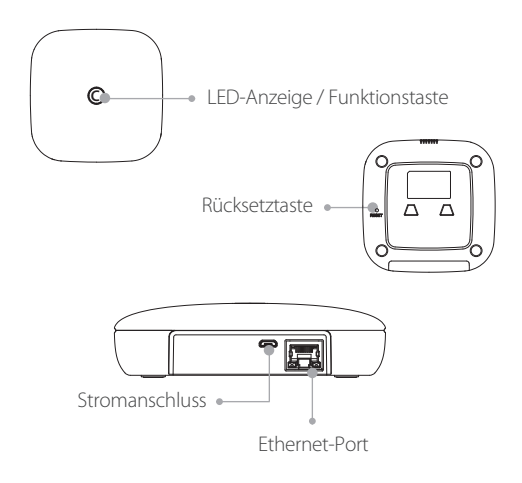

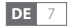

### **Geräteeinstellungen**

#### **Schritt 1 App Imou Life erhalten**

Scannen Sie den nachstehenden OR-Code oder suchen Sie nach "Imou Life" im App Store, um die App herunterzuladen und zu installieren.

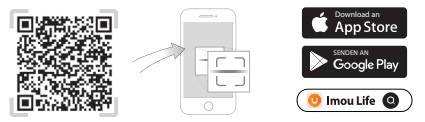

Wenn Sie die App bereits verwenden, überprüfen Sie, ob Sie die neueste Version verwenden.

#### **Schritt 2 Gerät einrichten**

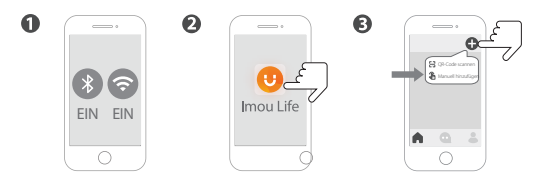

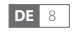

### **Kopplungseinrichtung**

#### **Methode 1 kabellose Kopplung**

Verbinden Sie das Gerät mit der Steckdose und schließen Sie es dann an ein Netzwerkkabel an.

#### **Methode 2 Soft-AP-Kopplung**

Drücken Sie die Funktionstaste an der Vorderseite des Gerätes, bis die LED schnell blau blinkt.

#### **LED-Anzeigemuster**

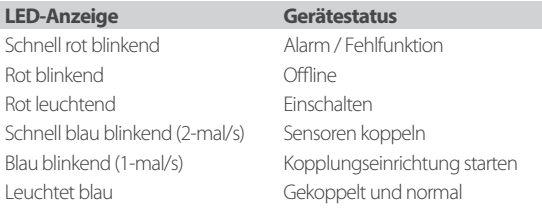

## **Zusätzliche Informationen**

#### **Störungsbehebung**

F: Was kann ich tun, wenn die Gerätekopplung fehlgeschlagen ist? Stellen Sie sicher, dass Sie das richtige WLAN-Passwort eingegeben haben. Prüfen Sie, ob das WLAN-Signal stark ist. Das Gerät ist mit einem 2,4-GHz-WLAN verbunden. Prüfen Sie, ob Ihr Router richtig funktioniert. Sie können den Router auf den Modus 802.11 b/g einstellen.

F: Warum erhalte ich keine Push-Benachrichtigungen von der App Imou Life?

Mögliche Gründe:

Ihre Geräte wurden noch nicht eingerichtet oder die Sensoren wurden nicht aktiviert. Ihre Geräte sind offline. Der Geräteakku ist erschöpft.

F: Wie kann ich das Gerät zurücksetzen? Schalten Sie das Gerät ein und halten Sie mit einer Nadel die Reset-Taste 5 s gedrückt. Lassen Sie sie los, sobald Sie einen Signalton hören. Die Rücksetzung wurde durchgeführt, wenn die LED-Anzeige rot blinkt.

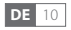

## Imou **ES Puerta de enlace Zigbee Guía de inicio rápido**

**V1.0.0**

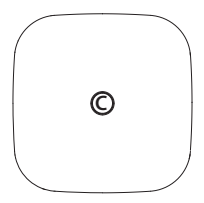

### **Contenido del paquete**

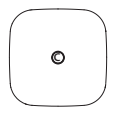

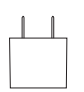

 $\mathbb{P}$ 

1 puerta de enlace 1 adaptador

eléctrico

1 cable USB

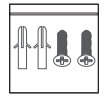

1 pack con tornillo y anclaje

### **Visión general**

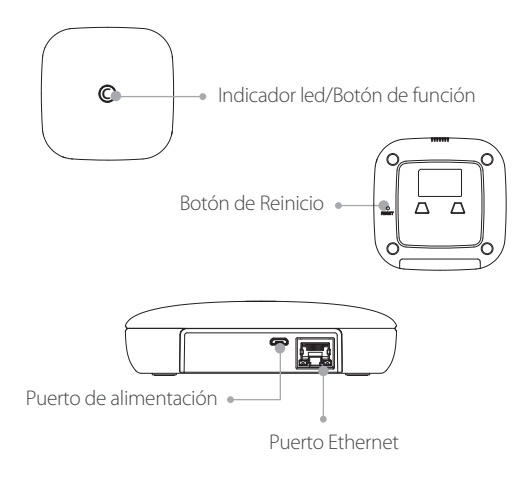

### **Configuración del dispositivo**

#### **Paso 1: descargue la aplicación Imou Life**

Escanee el código QR de abajo o busque "Imou Life" en la App Store para descargar e instalar la aplicación.

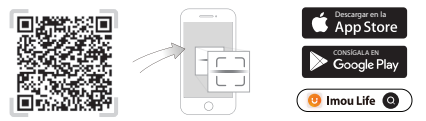

Si ya utiliza la aplicación, asegúrese de estar utilizando la última versión.

#### Paso 2: configure el dispositivo

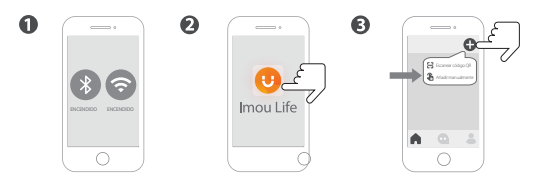

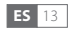

### **Conguración de emparejamiento**

#### **Método 1: emparejamiento con cables**

Conecte el dispositivo a una toma de corriente y, luego, conéctelo a un cable de red.

#### **Método 2: emparejamiento con SoftAP**

Pulse el botón de función en la parte frontal del dispositivo hasta que el led parpadee rápido en azul.

#### **Patrones del indicador led**

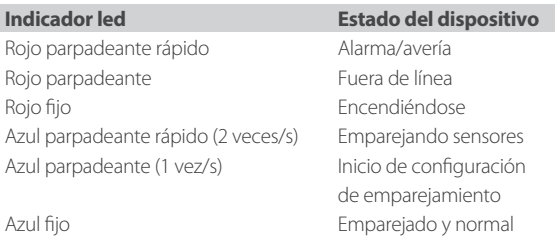

# **Información adicional**

#### **Solución de problemas**

P: ¿Qué puedo hacer si el dispositivo no se empareja? Asegúrese de que ha introducido la contraseña correcta del wifi. La señal del wifi es fuerte. El dispositivo se conecta al wifi de 2,4 GHz. Compruebe que el rúter funciona correctamente. Puede configurar el rúter en el modo 802.11 b/g.

P: ¿Por qué no recibo las notificaciones push de la aplicación Imou Life? Puede deberse a varios motivos:

Los dispositivos aún no se han configurado o los sensores no se han activado. Los dispositivos no tienen conexión. Los dispositivos tienen poca batería:

P: ¿Cómo puedo reiniciar el dispositivo?

Encienda el dispositivo y use un alfiler para mantener pulsado el botón de reinicio durante 5 segundos. Suelte el botón cuando oiga un pitido. El reinicio termina cuando el indicador led parpadea en rojo.

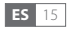

## Imou **FR Passerelle ZigBee Guide de démarrage rapide**

**V1.0.0**

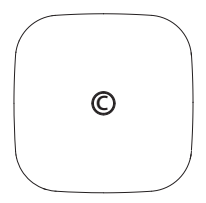

### **Contenu de l'emballage**

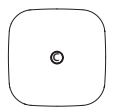

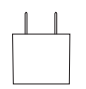

1 passerelle 1 adaptateur d'alimentation

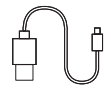

1 câble USB

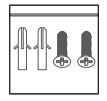

1 paquet de vis et chevilles

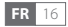

### **Présentation**

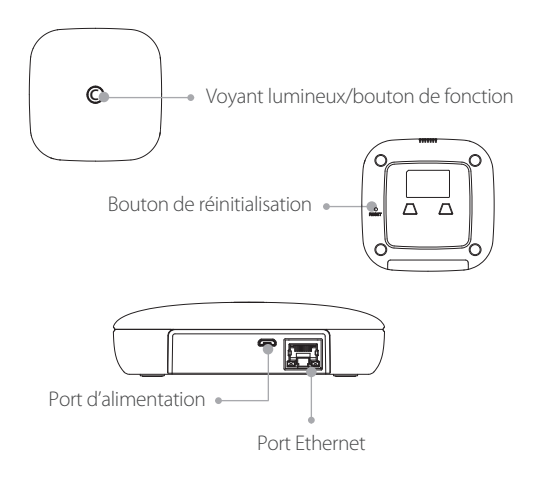

### **Configuration de l'appareil**

#### **Étape 1 : obtenir l'application Imou Life**

Scannez le code QR ci-dessous ou recherchez « Imou Life » dans votre app store pour télécharger et installer l'application correspondante.

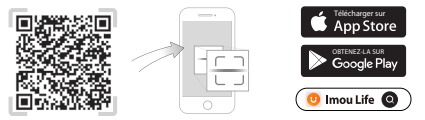

Si l'application est déjà installée, assurez-vous que vous possédez la dernière version.

#### **Étape 2 : configurer l'appareil**

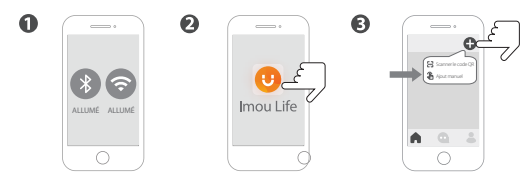

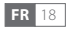

### **Configuration du couplage**

#### **Méthode 1 : couplage filaire**

Branchez l'appareil à la prise d'alimentation électrique, puis connectez-le à un câble réseau.

#### **Méthode 2 : couplage par point d'accès logiciel**

Appuyez sur le bouton de fonction à l'avant de l'appareil et maintenez-le enfoncé jusqu'à ce que le voyant bleu clignote rapidement.

#### **Modèles de voyants lumineux**

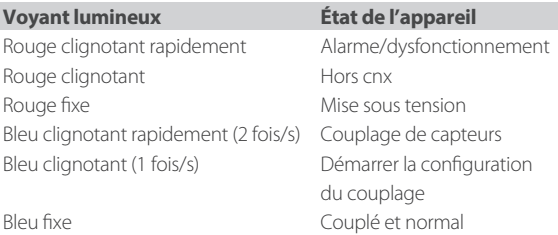

## **Informations supplémentaires**

#### **Dépannage**

Q : Que faire si je ne parviens pas à coupler l'appareil ? Vérifiez que vous avez saisi le mot de passe Wi-Fi correct. Le signal du Wi-Fi est fort. L'appareil est connecté à un réseau Wi-Fi de 2,4 GHz. Vérifiez que votre routeur fonctionne correctement. Vous pouvez régler le routeur sur le mode 802.11 b/g.

Q : Pourquoi ne reçois-je pas de notifications push de l'application Imou Life ?

Les raisons peuvent être les suivantes :

vos appareils n'ont pas encore été configurés ou les capteurs n'ont pas été activés. Vos appareils sont hors ligne. Les batteries des appareils sont faibles.

Q : Comment réinitialiser l'appareil ?

Mettez l'appareil en marche et utilisez une épingle pour appuyer et maintenir le bouton de réinitialisation pendant 5 secondes, puis relâchez-le jusqu'à ce que vous entendiez un bip. La réinitialisation est terminée lorsque le voyant lumineux clignote en rouge.

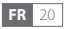

# Imou **Gateway Zigbee Guida di avvio rapido**

**V1.0.0**

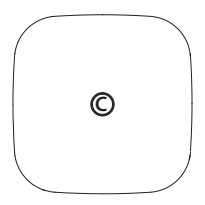

**IT**

### **Contenuto della confezione**

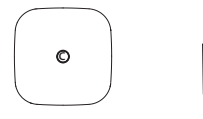

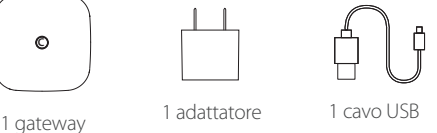

1 pacchetto di viti e tasselli

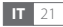

### **Panoramica**

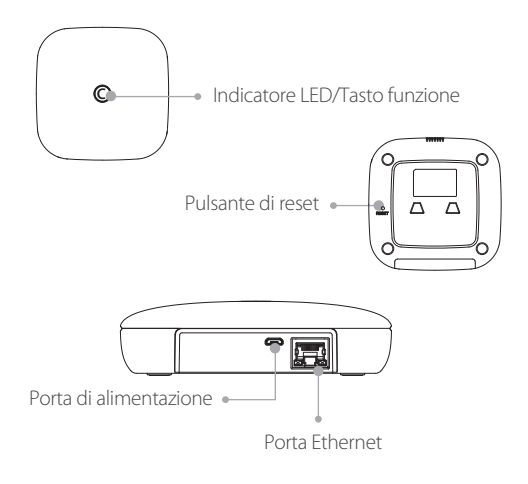

### **Configurazione del dispositivo**

#### **Passaggio 1 Download dell'app Imou Life**

Per scaricare e installare l'app, effettuare la scansione del seguente codice QR oppure cercare "Imou Life" nell'app store.

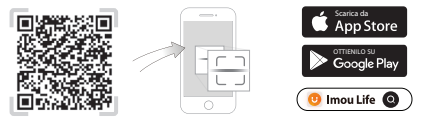

Se l'app è già in uso, assicurarsi di usare la versione più recente.

#### **Passaggio 2 Impostazione del dispositivo**

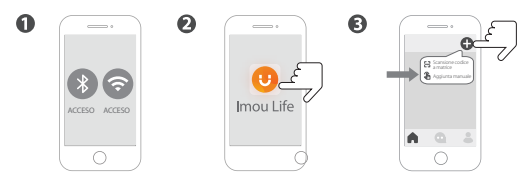

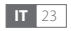

### **Configurazione abbinamento**

#### **Metodo 1 Abbinamento tramite cavo**

Collegare il dispositivo alla presa di alimentazione e quindi collegarlo a un cavo di rete.

#### **Metodo 2 Abbinamento con Soft AP**

Premere il pulsante funzione sulla parte anteriore del dispositivo finché il LED non lampeggia rapidamente in blu.

#### **Schema dell'indicatore luminoso a LED**

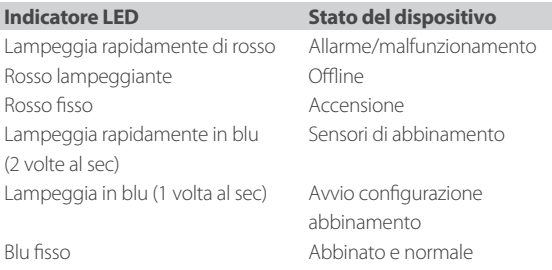

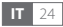

# **Informazioni aggiuntive**

#### **Risoluzione dei problemi**

D: Cosa posso fare se non riesco ad abbinare il dispositivo? Assicurarsi di aver inserito la password corretta del Wi-Fi. Il segnale del Wi-Fi è forte. Il dispositivo è connesso alla rete Wi-Fi da 2,4 GHz. Verificare che il router funzioni correttamente. È possibile impostare il router in modalità 802.11 b/g.

D: Perché non ricevo le notifiche push dall'app Imou Life? I motivi potrebbero essere:

I dispositivi devono ancora essere configurati o i sensori non sono stati abilitati. I dispositivi sono offline. La batteria dei dispositivi è scarica.

D: Come ripristino il dispositivo?

Accendere il dispositivo e utilizzare uno spillo per tenere premuto il pulsante di ripristino per 5 secondi, quindi rilasciarlo finché non si sente un segnale acustico. Il ripristino viene eseguito quando l'indicatore LED lampeggia in rosso.

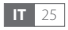

# Imou **Zigbee Gateway NL Snelstart gids**

**V1.0.0**

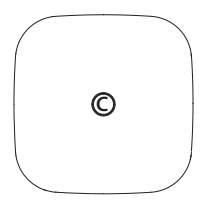

### **Pakketinhoud**

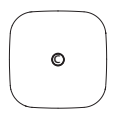

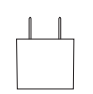

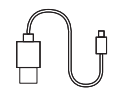

Gateway x1 Voedingsadapter x1 USB-kabel x1

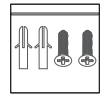

Schroevenset x1

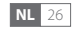

### **Overzicht**

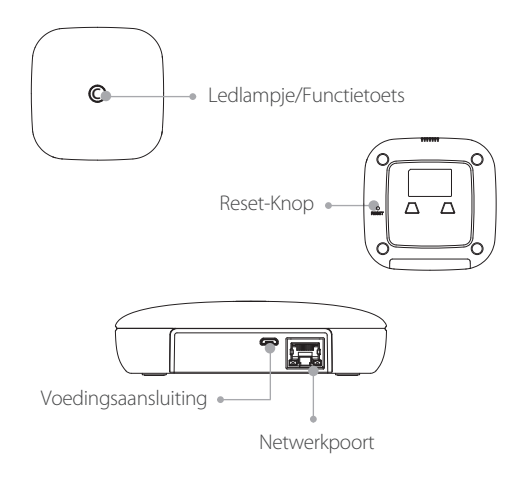

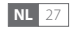

### **Instellen apparaat**

#### **Stap 1 Download de Imou Life-app**

Scan onderstaande QR-code of zoek naar "Imou Life" in de app store om de app te downloaden en te installeren.

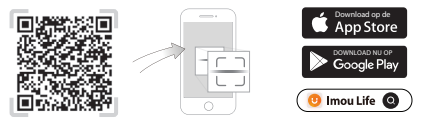

Als u de app al gebruikt, zorg dan dat u de nieuwste versie gebruikt.

#### **Stap 2 Schakel het apparaat in**

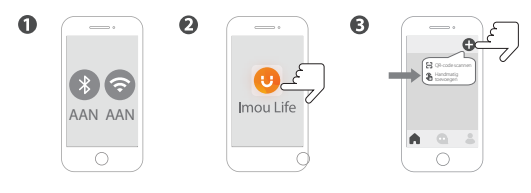

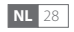

### **Koppeling instellen**

#### **Methode 1 Bedrade koppeling**

Sluit het apparaat aan op het stopcontact en doe een netwerkkabel in de ethernetpoort.

#### **Methode 2 Zachte AP-koppeling**

Druk op de functietoets aan de voorkant van het apparaat tot het ledlampje snel blauw knippert.

#### **Betekenis ledlampje**

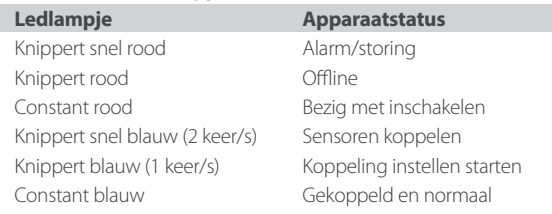

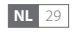

## **Aanvullende informatie**

#### **Troubleshooting**

V: Wat kan ik doen als het niet lukt het apparaat te koppelen? Controleer of u het juiste wifi-wachtwoord hebt ingevoerd. Het wifi-signaal is sterk. Het apparaat is verbonden met een 2.4 GHz-wifi. Controleer of uw router goed werkt. U kunt de router instellen op 802.11 b/g-modus.

V: Waarom ontvang ik geen pushmeldingen van de Imou Life-app? De redenen kunnen zijn:

Uw apparaten moeten nog worden ingesteld of de sensoren zijn nog niet ingeschakeld. Uw apparaten zijn offline. De batterij van het apparaat is bijna leeg.

V: Hoe kan ik het apparaat resetten? Schakel het apparaat in en houd de resetknop 5 seconden ingedrukt met een punaise/naald tot u één keer een pieptoon hoort. Het resetten is klaar wanneer het ledlampje rood knippert.

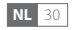

# Imou **Gateway Zigbee Guia de Início Rápido**

**V1.0.0**

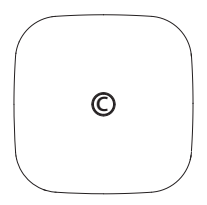

### **Conteúdo da embalagem**

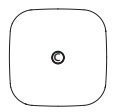

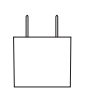

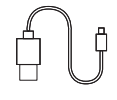

Gateway ×1 Adaptador de corrente ×1

Cabo USB ×1

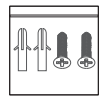

Conjunto de parafusos e buchas ×1

### **Visão Geral**

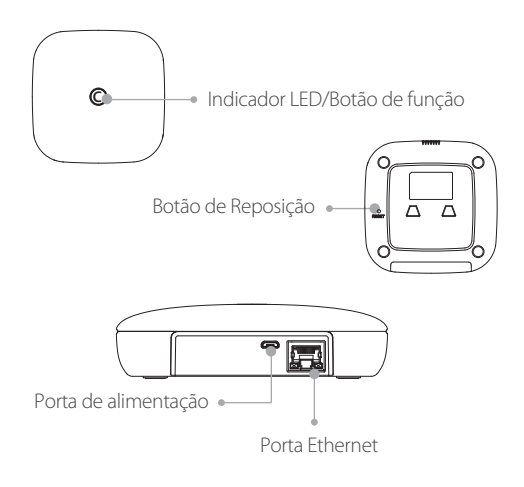

### **Conguração do Dispositivo**

#### **Passo 1 Obter a aplicação Imou Life**

Efetue a leitura do código QR seguinte ou procure por "Imou Life" na loja de aplicações para transferir e instalar a aplicação.

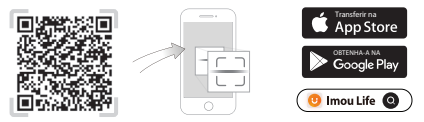

Se já utilizar a aplicação, certique-se de que está a usar a versão mais recente.

#### **Passo 2 Configurar o dispositivo**

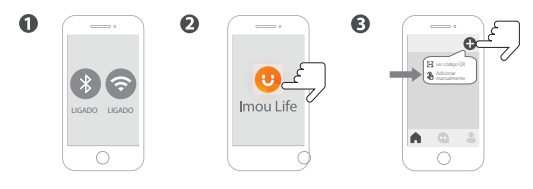

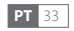

### **Conguração do Emparelhamento**

#### **Método 1 Emparelhamento por cabo**

Ligue o dispositivo a uma tomada elétrica e, em seguida, ligue-o a um cabo de rede.

#### **Método 2 Emparelhamento por Soft AP**

Prima o botão de função na parte da frente do dispositivo até o LED ficar azul intermitente rápido.

#### **Padrões do Indicador LED**

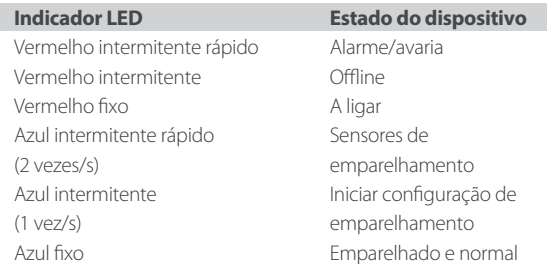

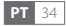

# **Informação adicional**

#### **Resolução de problemas**

P: Não consigo emparelhar o dispositivo, o que posso fazer? Certifique-se de que introduziu a palavra-passe de Wi-Fi correta. O sinal de Wi-Fi é forte. O seu dispositivo está ligado a uma rede Wi-Fi de 2,4 GHz. Verifique se o router está a funcionar corretamente. Pode configurar o router para o modo 802.11 b/g.

P: Por que não estou a receber notificações da aplicação Imou Life? As razões possíveis são:

Os seus dispositivos ainda não foram configurados ou os sensores não foram ativados. Os seus dispositivos estão offline. Os dispositivos estão sem carga.

P: Como posso repor o dispositivo?

Ligue o dispositivo e utilize um pino para pressionar sem soltar o botão de reposição durante 5 s e solte-o quando ouvir um bipe. A reposição é realizada quando o indicador LED ficar vermelho intermitente.

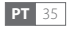

# Imou **Bramka Zigbee PL Skrócona instrukcja obsługi**

**V1.0.0**

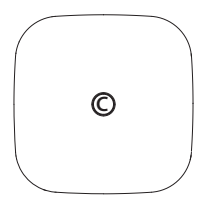

### **Zawartość pakietu z produktem**

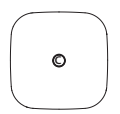

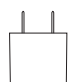

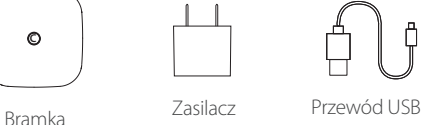

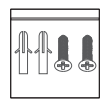

Wkręty i kołki rozporowe

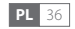

### **Przegląd**

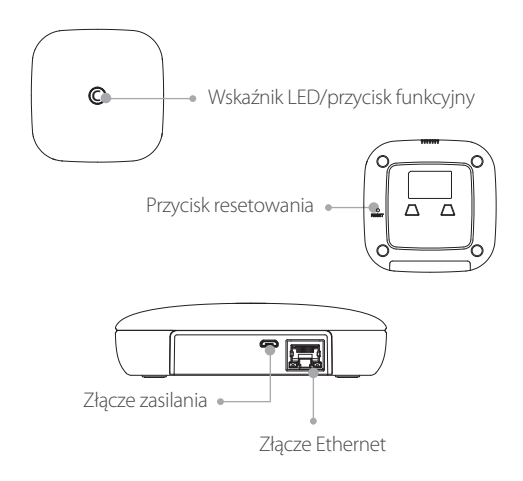

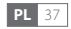

### **Konguracja urządzenia**

#### **Krok 1. Pobieranie aplikacji Imou Life**

Zeskanuj poniższy kod QR lub wyszukaj "Imou Life" w sklepie z aplikacjami, aby pobrać aplikację i ją zainstalować.

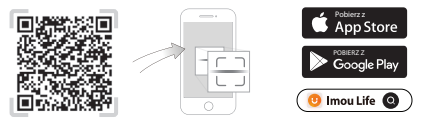

Jeżeli użytkownik ma już aplikację, zaleca się sprawdzenie, czy jej wersja jest aktualna.

#### **Krok 2. Kongurowanie urządzenia**

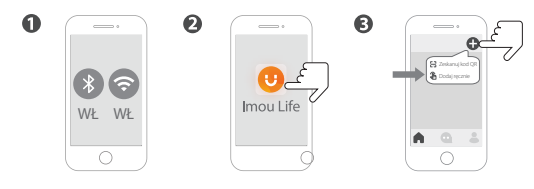

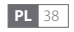

### **Konguracja parowania**

#### **Metoda 1. Parowanie przewodowe**

Podłącz urządzenie do gniazda zasilania, a następnie podłącz kabel sieciowy.

#### **Metoda 2. Parowanie Soft AP**

Naciskaj przycisk funkcyjny, znajdujący się z przodu urządzenia i poczekaj, aż dioda LED zacznie szybko migać na niebiesko.

#### **Znaczenie kolorów wskaźnika LED**

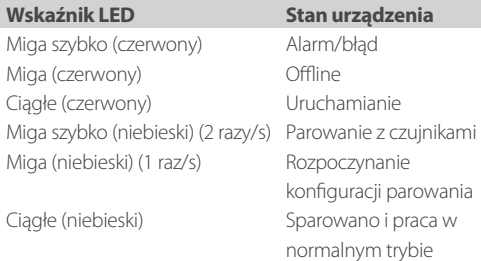

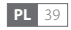

# **Informacje dodatkowe**

#### **Rozwiązywanie problemów**

P: Co można zrobić, jeśli parowanie urządzenia nie zakończy się pomyślnie?

Upewnij się, że wprowadziłeś poprawne hasło sieci Wi-Fi. Sygnał sieci Wi-Fi jest silny. Urządzenie jest podłączone do sieci Wi-Fi o paśmie 2,4 GHz. Sprawdź, czy router działa poprawnie. Ustaw router w tryb 802.11 b/g.

P: Dlaczego aplikacja Imou Life nie wysyła mi powiadomień push? Oto następujące przyczyny:

Urządzenia nie zostały jeszcze skonfigurowane lub czujniki nie zostały włączone. Twoje urządzenia pracują w trybie offline. Baterie urządzeń wyczerpały się.

P: Jak można zresetować urządzenie?

Włącz urządzenie i użyj szpilki, aby nacisnąć i przytrzymać (przez 5 sekund) przycisk resetowania do momentu wygenerowania pojedynczego sygnału dźwiękowego. Procedura resetowania zostaje zakończona, gdy wskaźnik LED miga na czerwono.

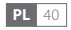

# Imou **Zigbee-gateway Snabbstartsguide**

**V1.0.0**

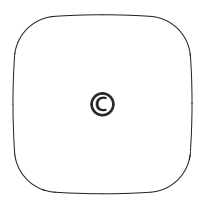

**SE**

### **Förpackningens innehåll**

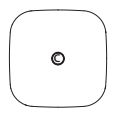

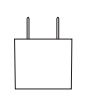

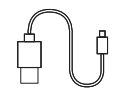

Gateway x 1 Strömadapter x 1 USB-kabel x 1

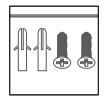

Paket med skruv och plugg x 1

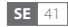

### **Översikt**

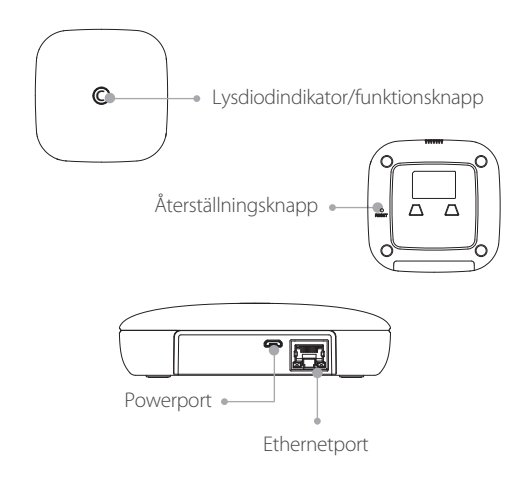

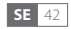

### **Enhetskonfiguration**

#### **Steg 1 Hämta Imou Life-appen**

Skanna QR-koden nedan eller sök efter "Imou Life" i appbutiken för att ladda ner och installera appen.

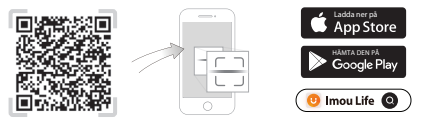

Kontrollera att du använder den senaste versionen, om du redan använder appen.

#### **Steg 2 Konfigurera enheten**

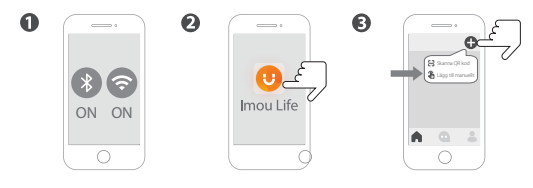

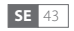

### **Parningskonfiguration**

#### **Metod 1 Trådbunden parning**

Anslut enheten till eluttaget och anslut den sedan till en nätverkskabel.

#### **Metod 2 Parning genom mjuk åtkomstpunkt**

Tryck på funktionsknappen på enhetens framsida tills lysdioden blinkar blått snabbt.

#### **Mönster för lysdiodindikator**

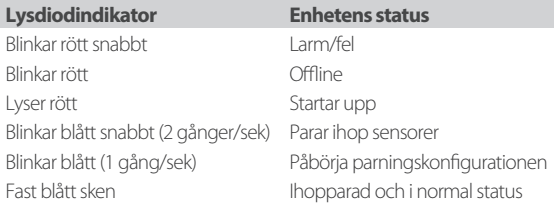

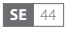

# **Ytterligare information**

#### **Felsökning**

Fråga: Vad kan jag göra om jag inte kan para ihop enheten? Kontrollera att du har angett rätt WiFi-lösenord. WiFi-signalen är stark. Enheten är ansluten till en 2,4 GHz WiFi-uppkoppling. Kontrollera om din router fungerar som den ska. Du kan ställa in routern på 802.11 b/g-läge.

Fråga: Varför får jag inte push-meddelanden från Imou Life-appen? Orsakerna kan vara:

Dina enheter har inte konfigurerats ännu eller så har sensorerna inte aktiverats. Dina enheter är offline. Enhetens batteri är urladdat.

Fråga: Hur återställer jag enheten? Slå på enheten och använd en nål för att hålla återställningsknappen intryckt i 5 sekunder, tills ett pip hörs. Återställningen är klar när lysdioden blinkar rött.

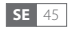